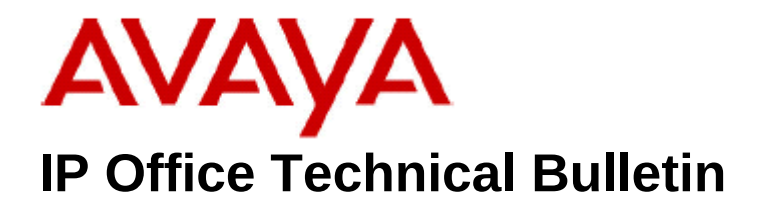

**Bulletin No: 210 Release Date: 6th November 2017 Region: Global**

### **Updated Release - IP Office Release 10.0 Service Pack 5**

Avaya is pleased to announce the availability of an updated Service Pack 5 for IP Office Release 10.0 software. This is a replacement of the original Service Pack addressing an issue when upgrading IP Office DS16/30A and DS16/30B expansion modules. This does not affect DS16/30B2 expansion modules.

## **1. 1 Overview**

IP Office Release 10.0 Service Pack 5 incorporates new software for:

IP Office Core Switch 10.0.0.5.0.4 IP Office Server Edition 10.0.0.5.0.4

#### **All other software remains unchanged, for further details please refer to Technical Bulletin 208**

The IP Office Administration and application software can be downloaded from the Avaya Support Website:

**[http://support.avaya.com](https://support.avaya.com/downloads/downloads-landing.action?product_id=P0160&product_name=ip-office-platform&release_number=10.0.x&contentType=Solutions)**

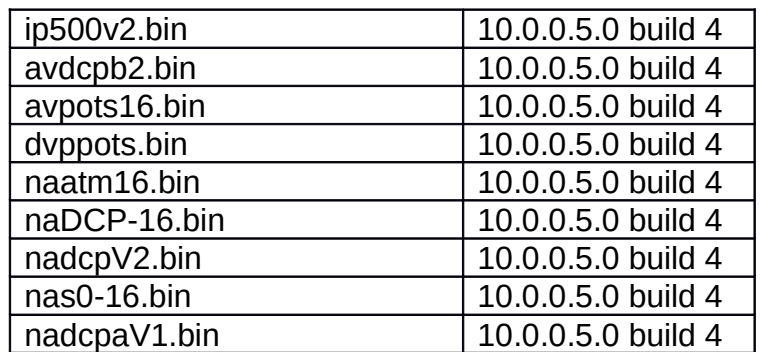

#### **Table 2: Firmware deliverables**

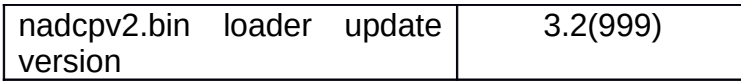

# **2 IP Office Resolved Issue**

The upgrading of DS16/30A and DS16/30B expansion modules from 10.0.0.5.0 build 3 to any future available versions will fail showing the following error: The IP Office Manager Upgrade Wizard will display the progress of the upgrade as "Processing" continually until eventually displaying a Timed-Out error.

. The DS16/30A and DS16/30B expansion module will continue to work, but it will still be at the original 10.0.0.5.0 build 3 version of software. To allow the DS16/30A and DS16/30B to be upgraded to any future builds of software please use the following process.

To recover your DS16/30A and DS16/30B module, you will need to force the upgrade using the following procedure:

1- Put the new image (which includes the fix) on the IP500V2 SD card (system/primary folder) – The dsaupnV1.bin file will be copied to the memory card automatically during the previous upgrade attempt upgrade your IP Office system to 10.0.0.5.0 Build 4 (Or any later release.) This can be checked using Manager>Embedded File Management and checking the file's modified date in the SD Card file list System/Primary.

2- Use Tera Term, PuTTY or a similar tool to communicate with the unit via the serial port (baud 38400) using a DTE cable. Check that the DTE cable is communicating with the expansion module by typing AT<CR>

3- Power cycle the unit and hold the keyboard ESC key down at the same time to enter the loader

4- Enter, "AT-X" <CR> command, the unit will start the upgrade. This can take up to 10 minutes.

After this upgrade, you can use the Upgrade Wizard to upgrade to any further builds

### **Example DTE console prints during forced upgrade**

#### **3 - Power cycle the expansion module while holding down the ESC key to get into the Loader command prompt:**

DIG ADP(16/30) V2 Loader 1.1 Build Date: Oct 24 2016, 20:10:17 Processor Version 2.4 uC Model is LMS1811 Fpga Type 0 Board Version 0x06 External Mem Post: Passed External Mem Size: 33554432 Heap Start = 0x20000DBC, Heap Size = 0x00004500 Stack Start = 0x20007400, Stack Size = 0x00002000 Heap Used = 0x000002CC, Free = 0x00004234 Stack Used = 0x00000058, Free = 0x00001FA8 Flashsize = 0x00040000 Memsize = 0x00008000 Number of Vectors = 0x00000047 Reset Reason: PowerOn Reset Reason: External DS30B RJ45 System Clk = 50000000 Numonyx 0x20, 0x00800000 Raw Flash Info: Mfgr ID: 0x20, Device Type: 0x20, Device Capacity: 0x17 0x60000000 Checking image from flash... Reading FPGA image from flash... Programming FPGA ... Msec ticks 4627 Programming Passed FPGA version = 0xF2, 0x01! Msec ticks 11216

**4 - Start the upgrade by typing AT-X then return – this will pull the dsaupnV1.bin firmware from the memory card and send it to the DS expansion unit**

 $AT-X < C$ R $>$ TDM enabled TFTP Poll filename = dsaupnV1.bin TFTP Poll Sent IPO says Hello IPO says Hello About to send  $ACK = 1$ , offset = 0x00000000, len=512 TFTP Load Start About to send  $ACK = 2$ , offset = 0x00000200, len=512 About to send  $ACK = 3$ , offset = 0x00000400, len=512 About to send  $ACK = 4$ , offset = 0x00000600, len=512 About to send  $ACK = 5$ , offset = 0x00000800, len=512 About to send  $ACK = 6$ , offset = 0x00000A00, len=512 :

:

About to send  $ACK = 4254$ , offset = 0x00213A00, len=512 About to send ACK =  $4255$ , offset =  $0 \times 00213 \text{CO0}$ , len= $504$ TFTP Load complete, bytes rxed = 2178552 TDM disabled dest addr =  $0x1A0000$ , part size =  $0x2A0000$ , from =  $0x60000000$ , size = 0x213DF8

Kernel Started Constructor Heap 0x60216F3C Main Heap 12032 Free Memory before starting Console 12297829379609722880 Free Memory now 12297829379609722880 DSA App Build Date: Oct 11 2017, 09:43:48 Version 10.0.0.5.0 build 4 UPN

# **3 Support**

If you do not wish to upgrade DS16/30A and DS16/30B expansion modules they will still contine to work currently with all subsequent builds of IP 10 & 10.1, Avaya will support these units when associated with IP Office 500V2 and Server Edition control units of a later build version.

This will be reviewed at each release and an update will be provided if this policy is forced to change for some reason.

# **4 Assistance**

### **4.1 Software and Documentation**

Release 10.0 software can be downloaded using the following link to the Avaya Support web site:

**[http://support.avaya.com](https://support.avaya.com/downloads/downloads-landing.action?product_id=P0160&product_name=ip-office-platform&release_number=10.0.x&contentType=Solutions)**

All IP Office product documentation is available from the IP Office Knowledgebase:

**[http://marketingtools.avaya.com/knowledgebase/businesspartner/index.ht](http://marketingtools.avaya.com/knowledgebase/businesspartner/index.html) [ml](http://marketingtools.avaya.com/knowledgebase/businesspartner/index.html)**

## **4.2 Future Service Packs**

IP Office Release 10.0 Service Pack 6 is currently scheduled for release on the 30<sup>th</sup> November 2017. For further information please see the Avaya Service Pack Schedule available from the Avaya Support web site:

**<https://support.avaya.com/css/P8/documents/100067004>**

#### **5.3 Document Revision History**

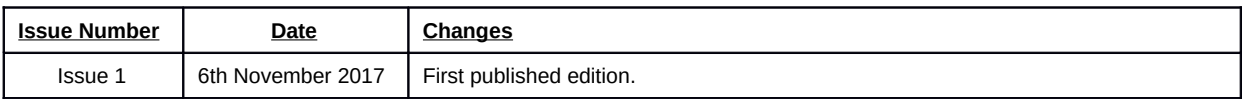

*Issued by: Avaya SME Customer Product Engineering Support* 

*Contact details:-* 

*EMEA/APAC* 

*NA/CALA* 

*Email: [gsstier4@avaya.com](mailto:gsstier4@avaya.com)*

*Email: [IPONACALAT4@avaya.com](mailto:IPONACALAT4@avaya.com)*

*Internet: [http://www.avaya.com](http://www.avaya.com/)* © 2017 Avaya Inc. All rights reserved.